R4.4更新

## ユニット概要・授業インデックス・授業内容詳細 編集マニュアル【教員用】

\*小串キャンパス内(研究室等)で,LANケーブル若しくはwifi(yunet)を使用して, eYUMEにアクセスしてください

\* 編集権限について

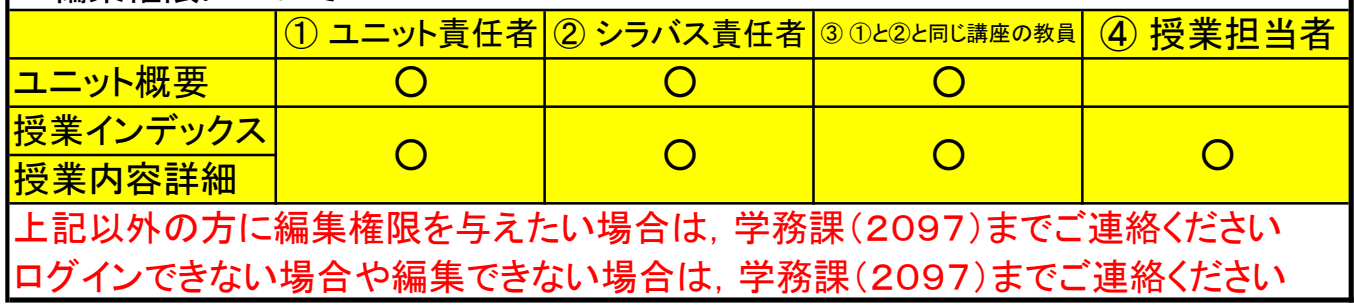

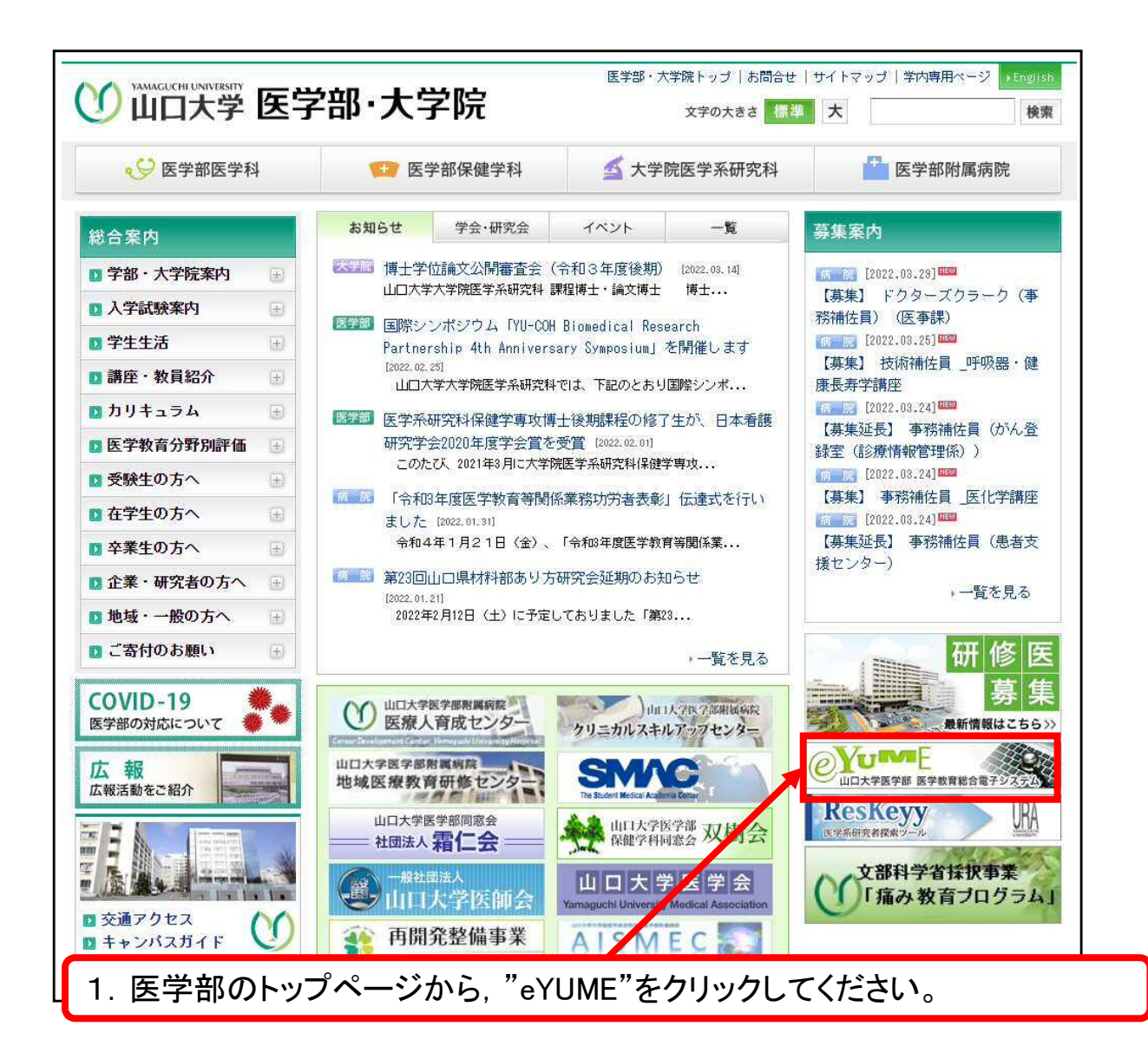

## Ⅰ.ユニット概要 編集方法

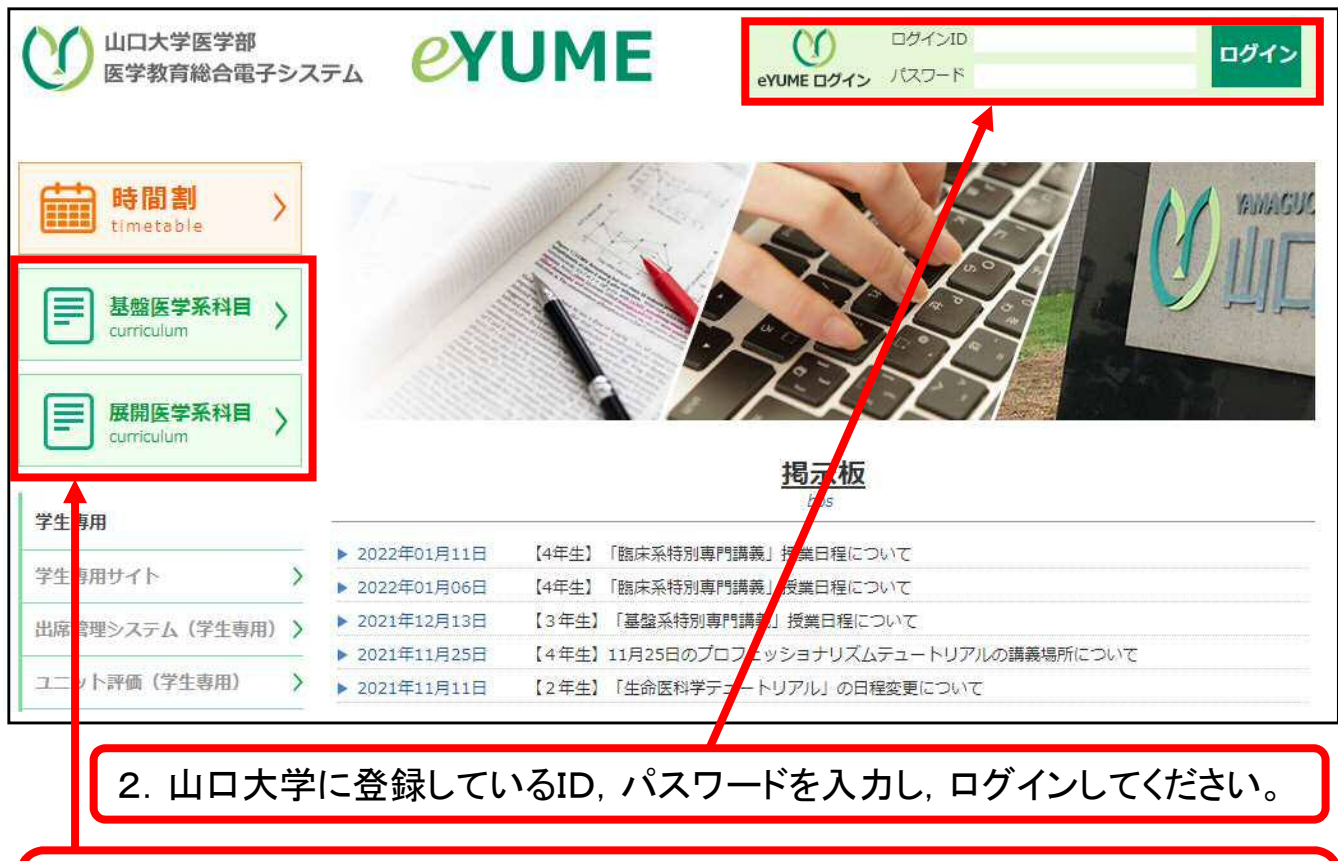

3."基盤医学系科目"又は"展開医学系科目"をクリックし,編集したいユニットを 選択してください。

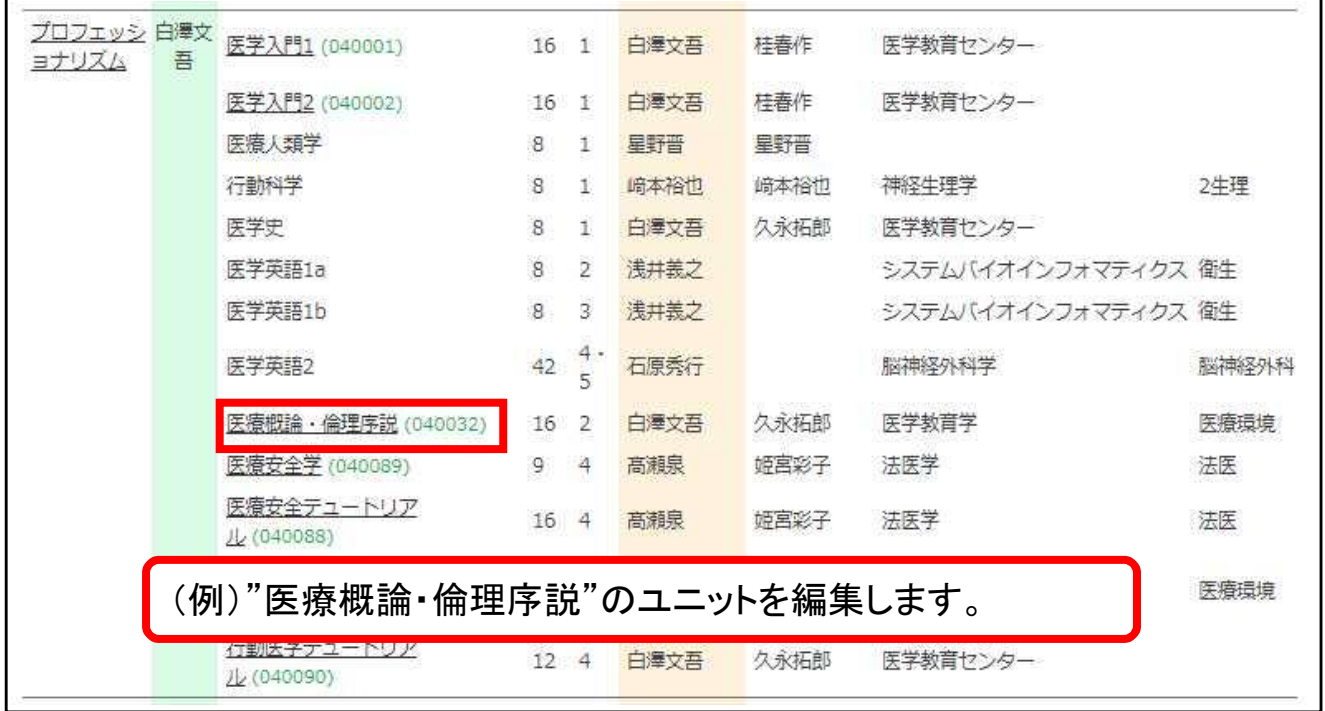

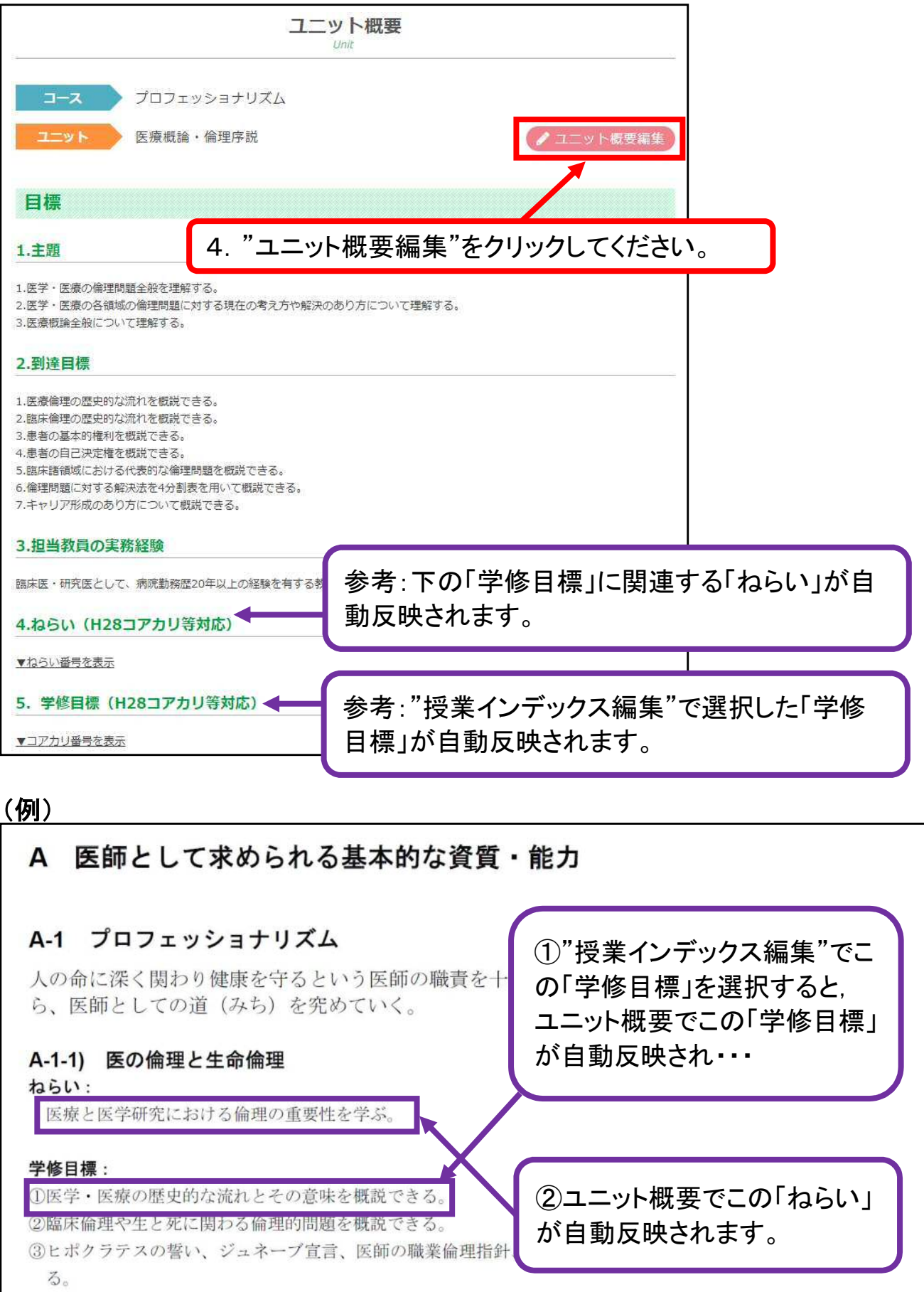

<医学教育モデル・コア・カリキュラム(平成28年度改訂版)>より抜粋

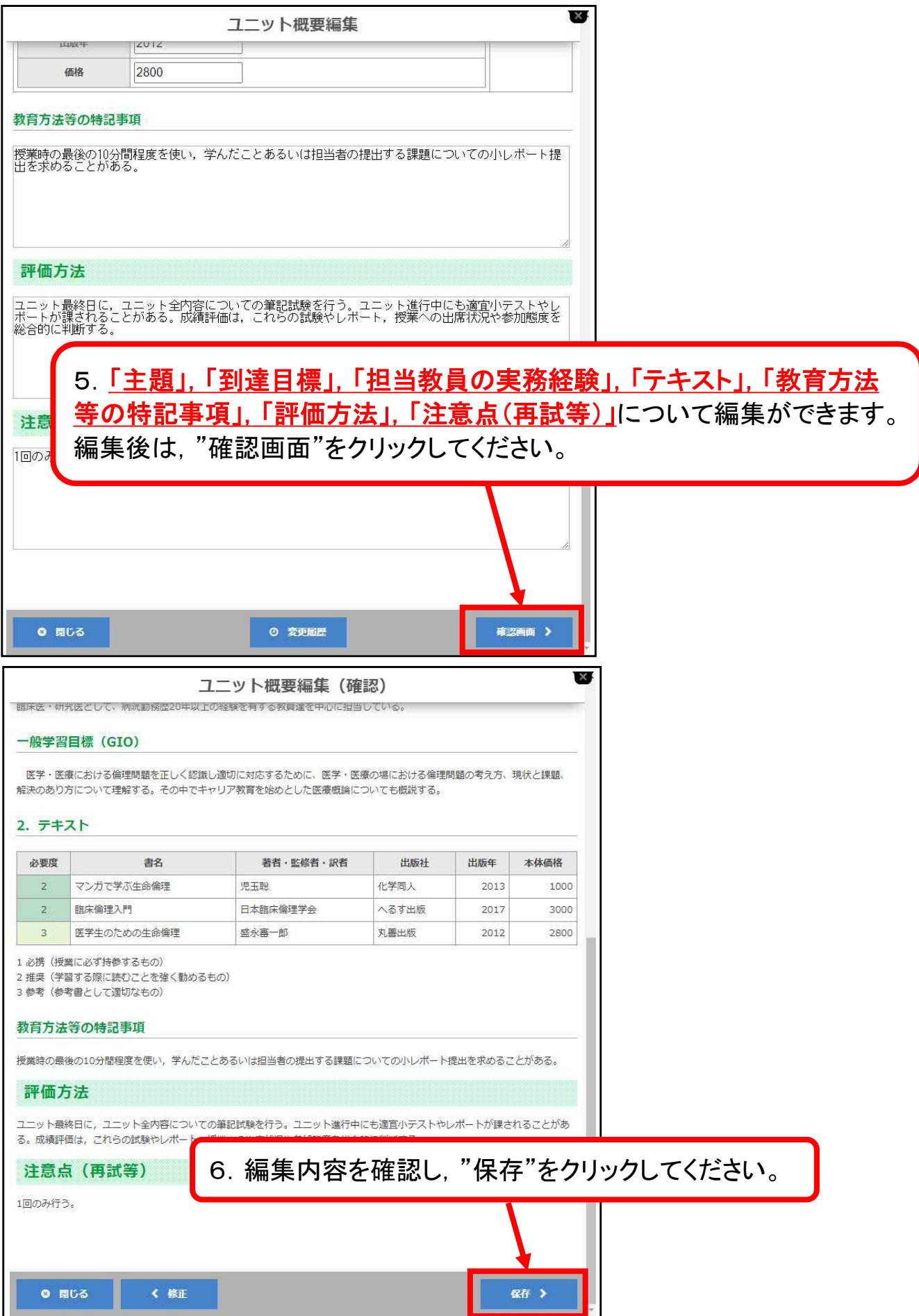

## Ⅱ.授業インデックス・授業内容詳細 編集方法

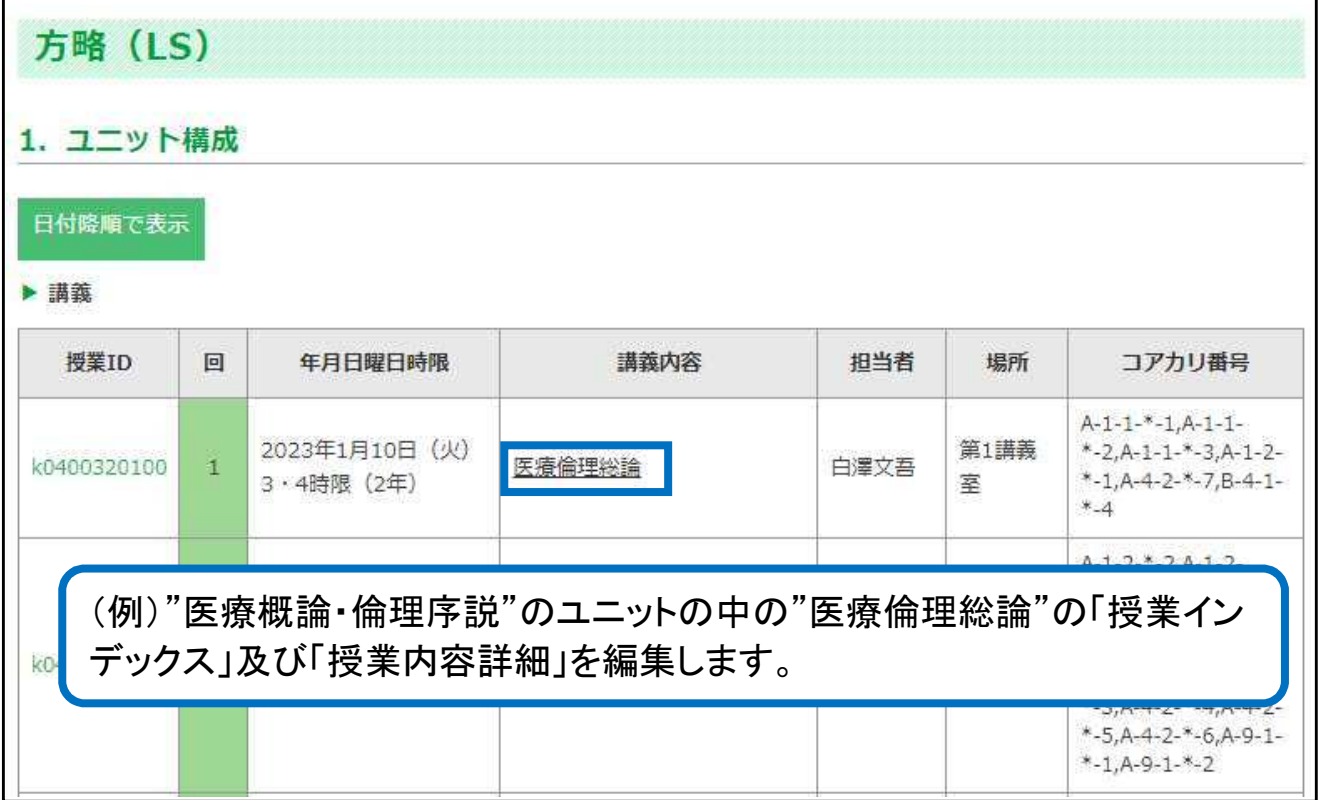

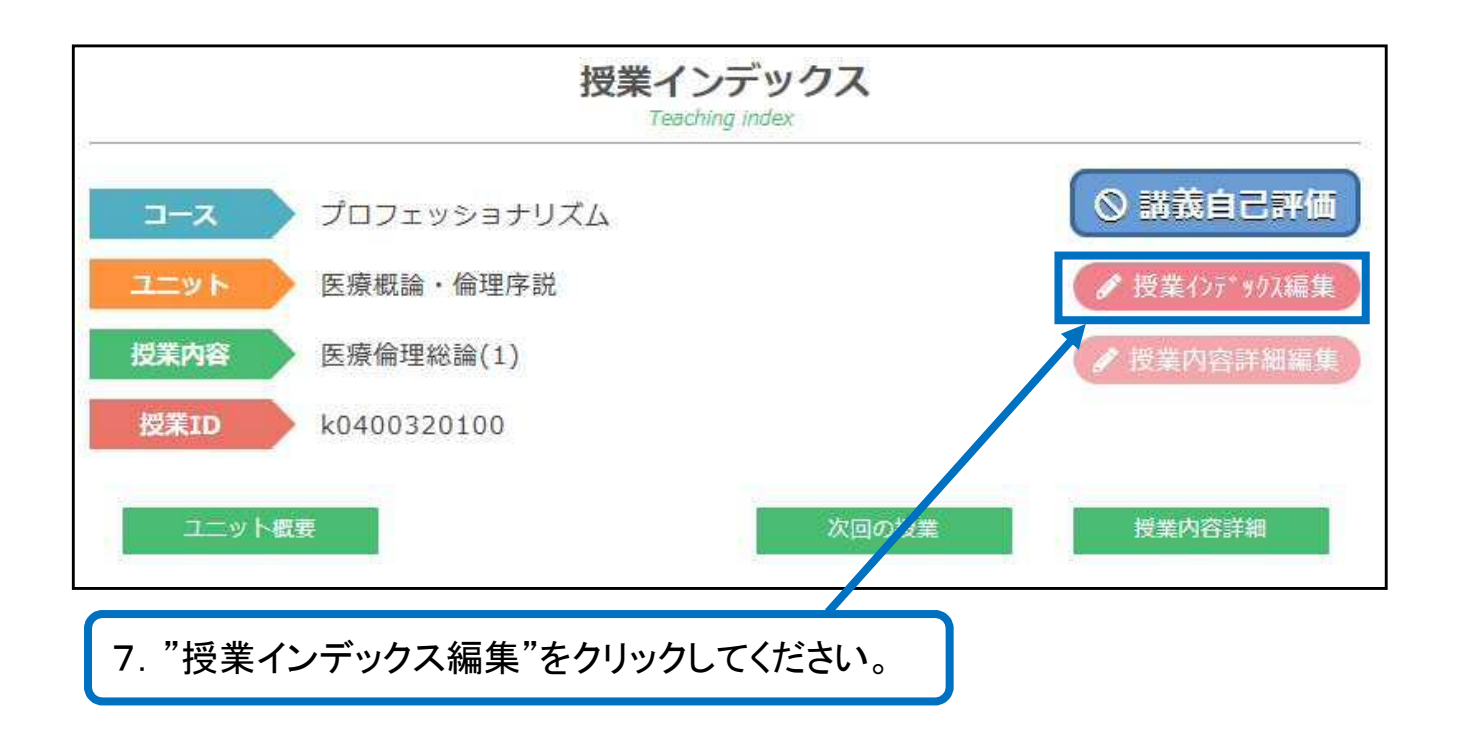

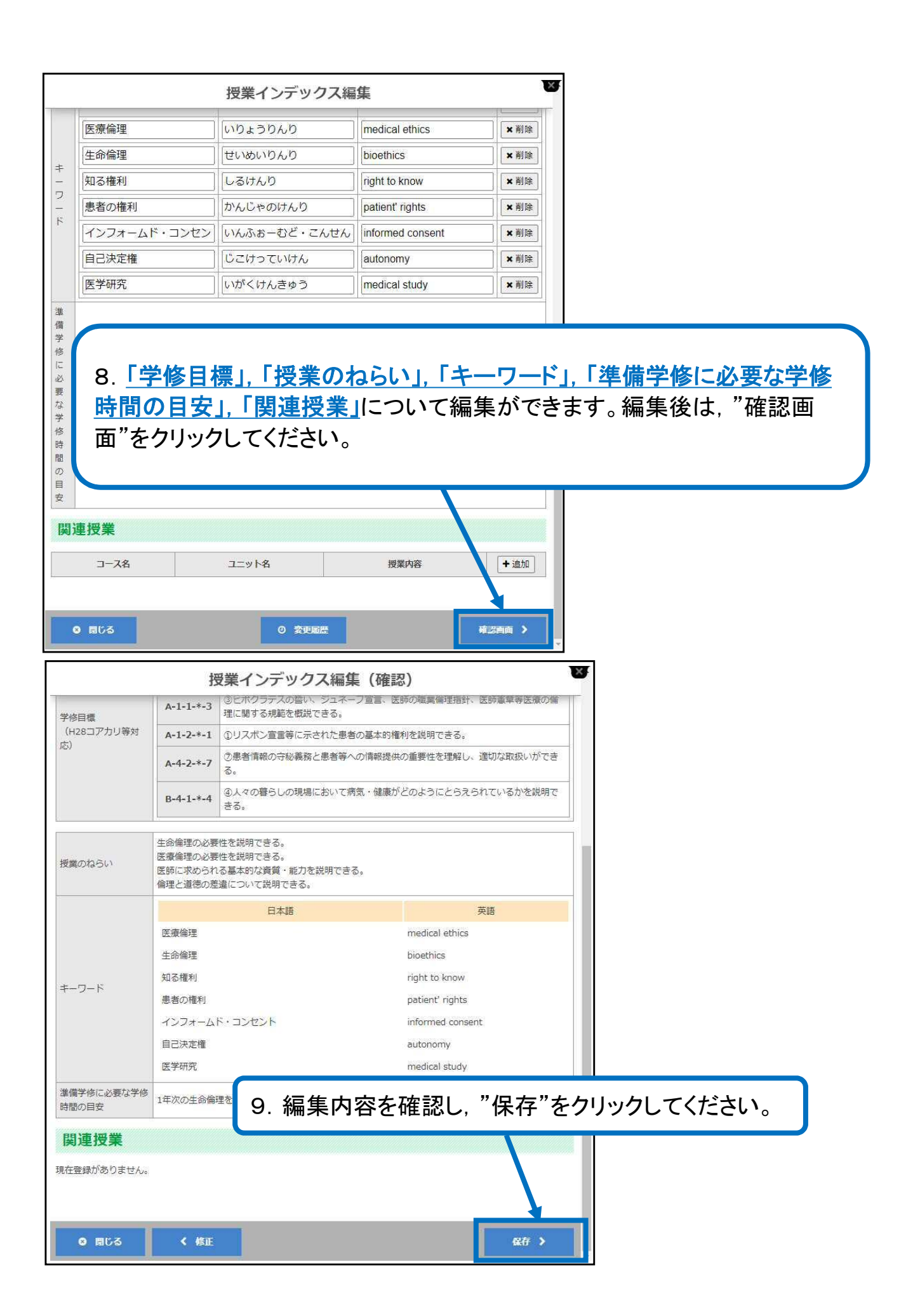

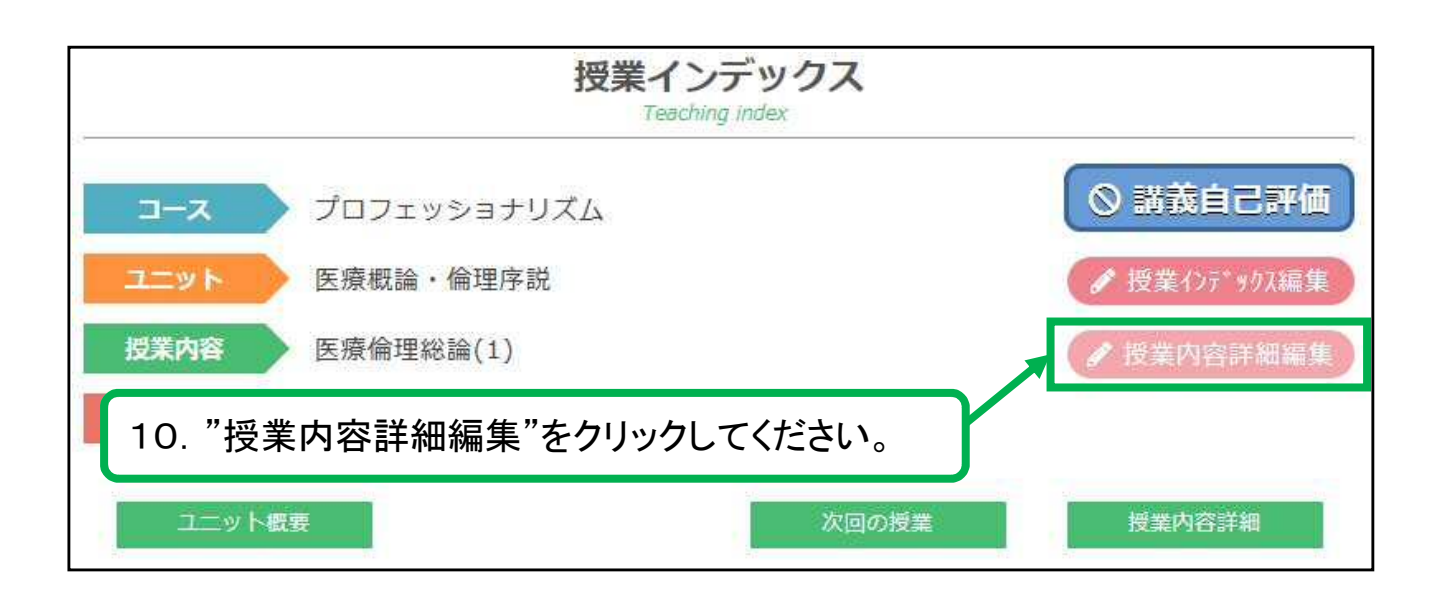

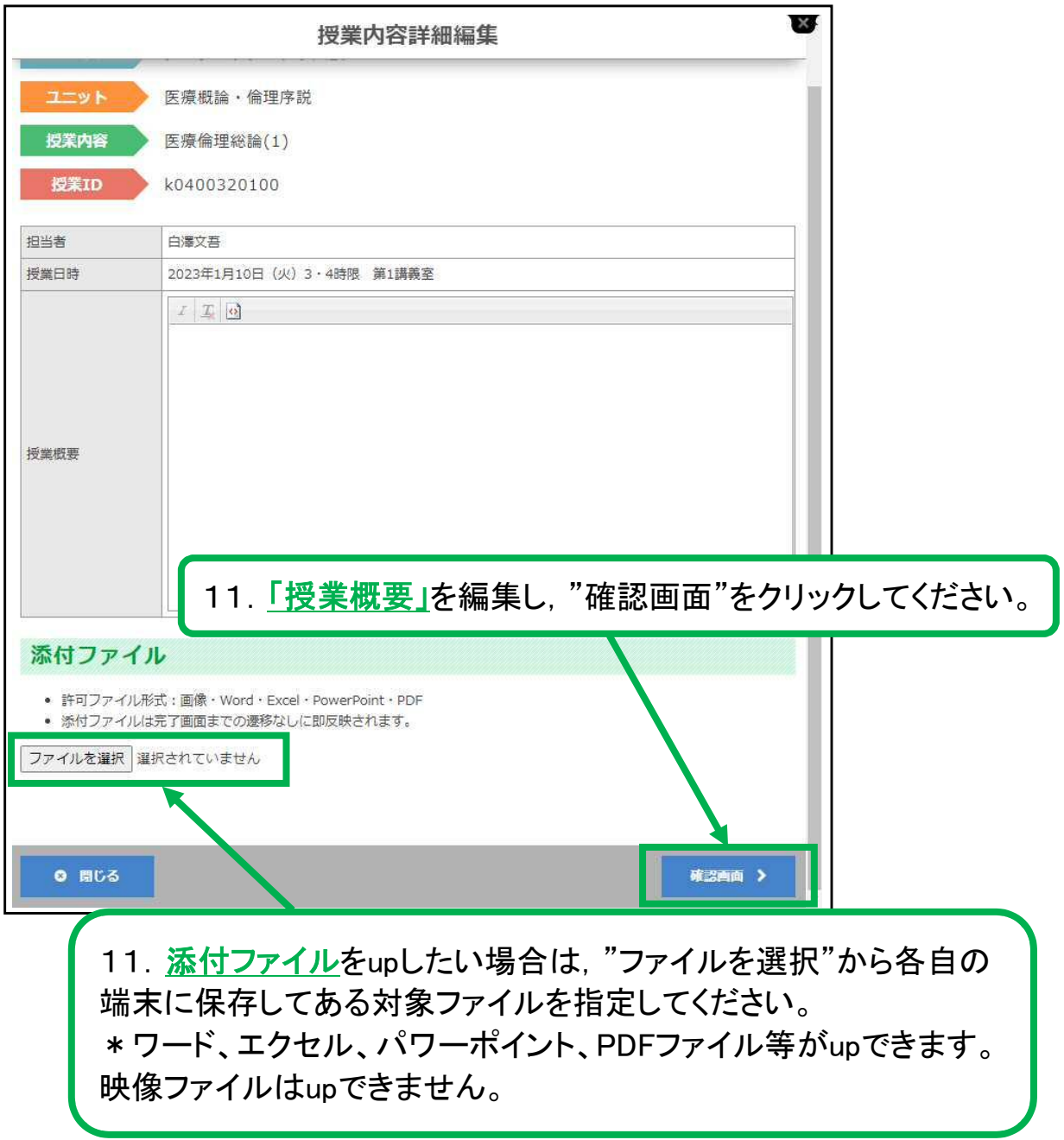

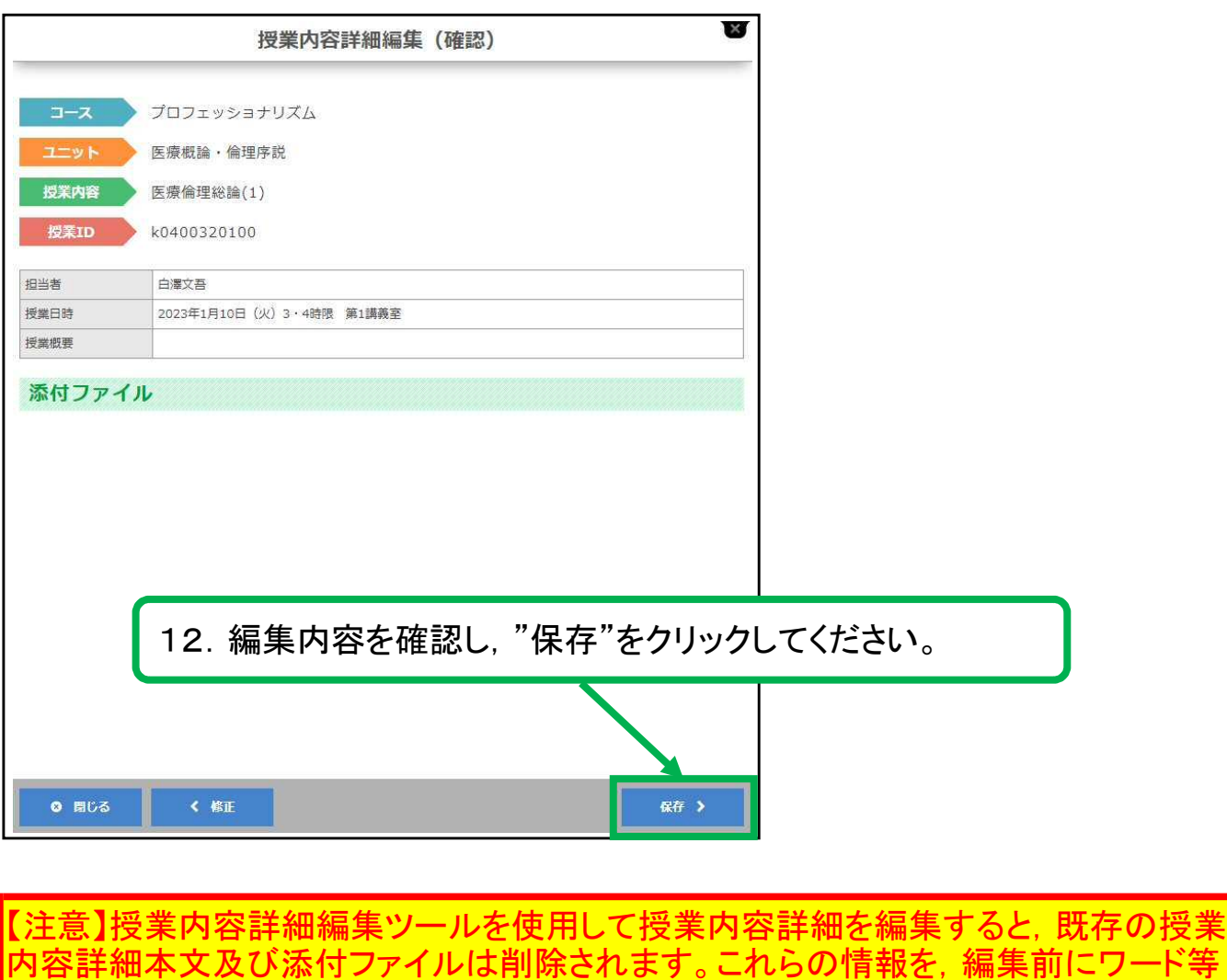

に保存されることをおすすめします。

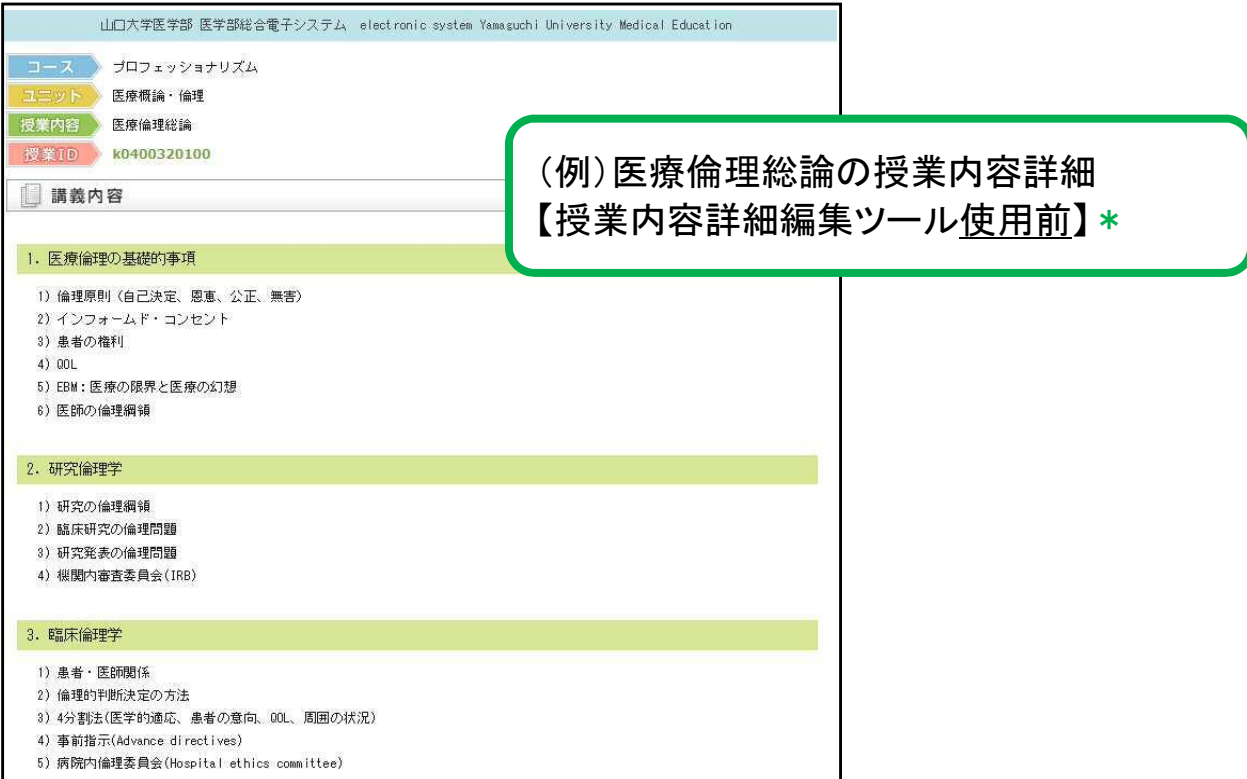

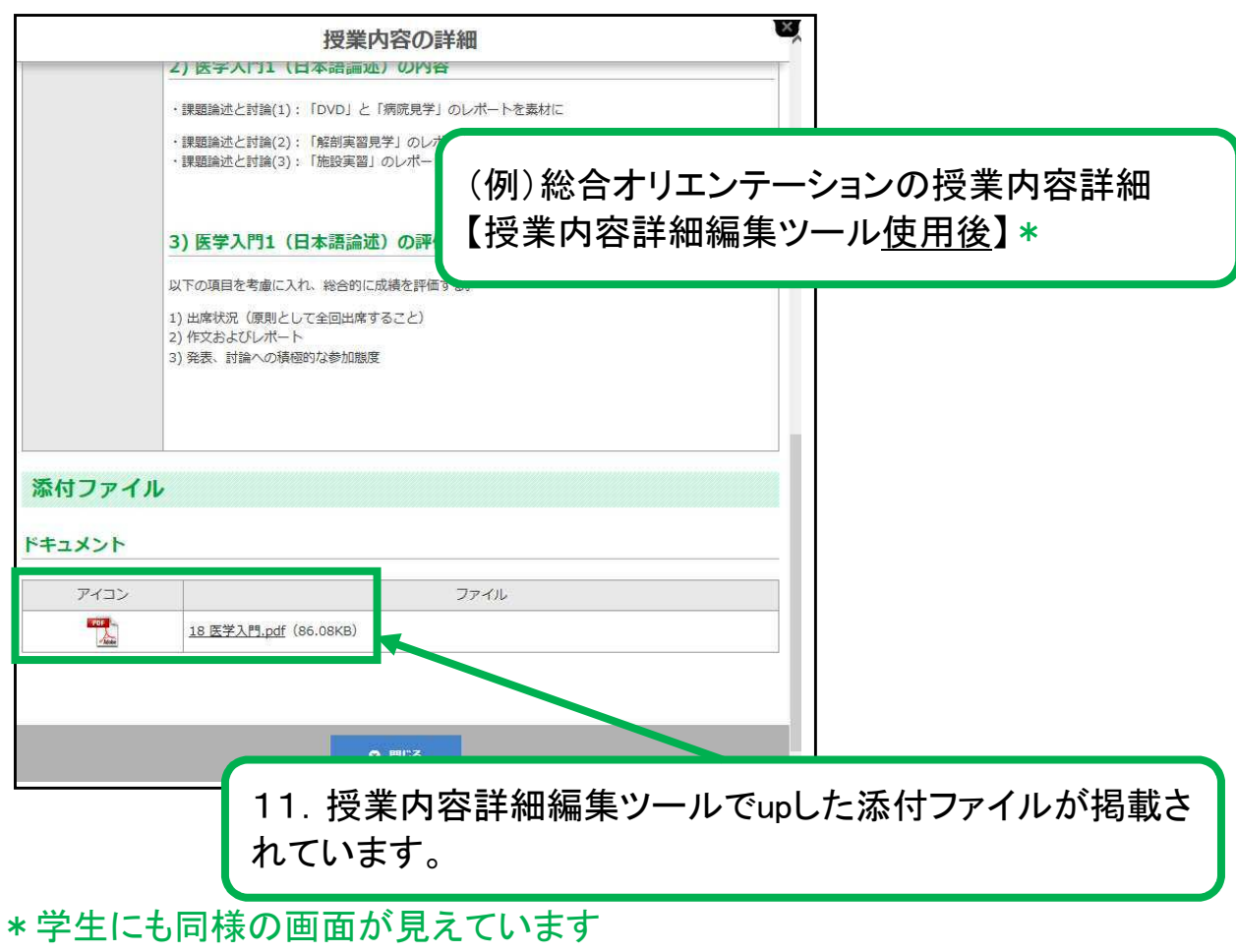